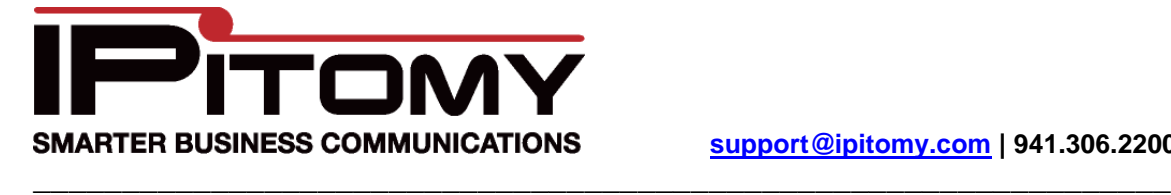

To configure a Voicepulse SIP trunk it is recommended that you use IP Authentication. Voicepulse supports both a credential based login and a IP authentication. IP Authentication in testing has been found to be the easier and more secure way of configuring a Voicepulse SIP trunk.

You should access your account at the Voicepulse Website prior to configuration os the SIP trunk and verify that your trunk configuration is setup as required.

Configure your trunk as displayed in the Diagram below. Make the appropriate modifications to Call limit based upon the number of trunks you purchased. And the number of simultaneous calls you purchased.

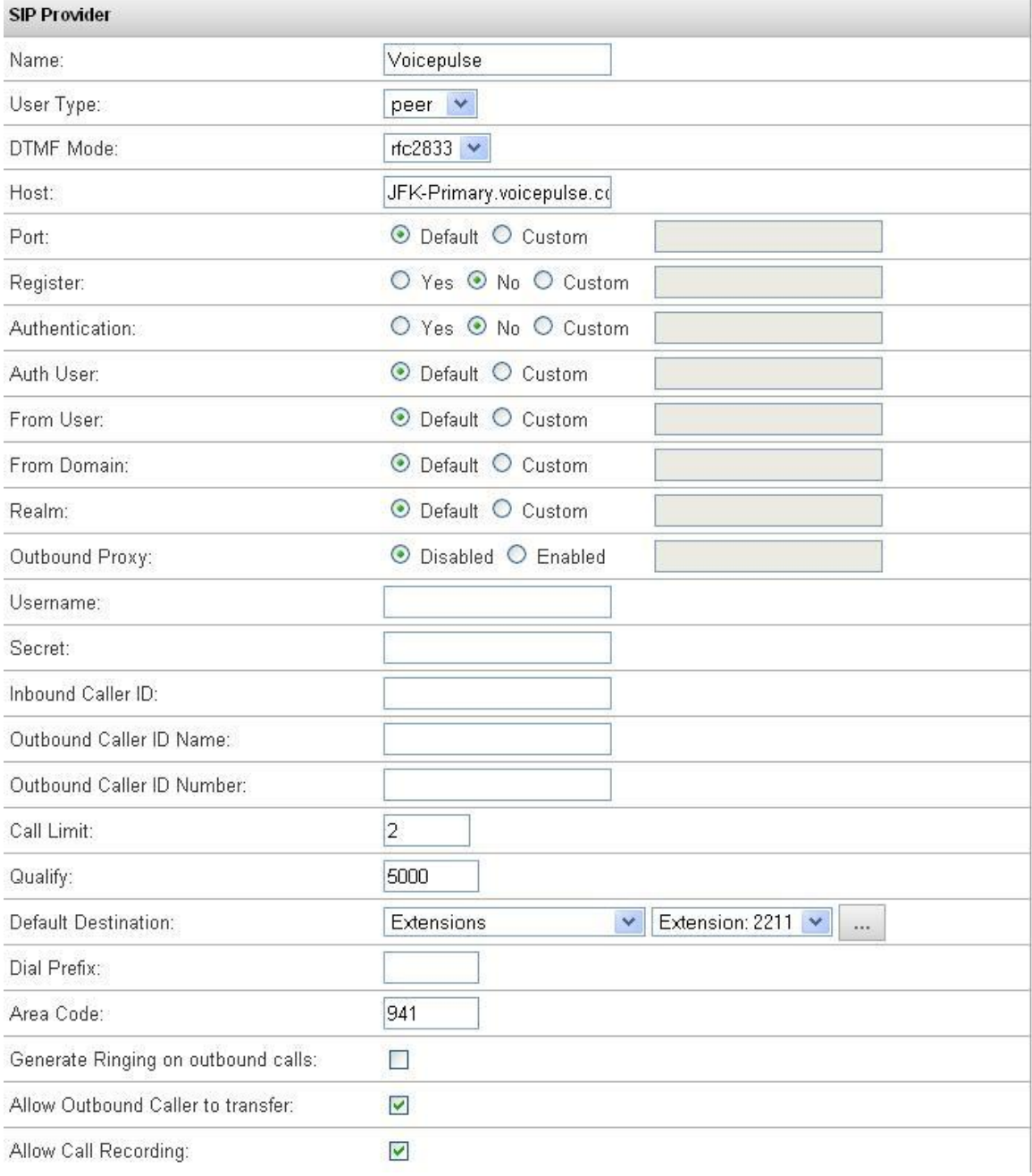

- **1** In the diagram above, no caller ID is configured. However, you can populate that field if required. Your call Limit should match the number of channels you purchased.
- **2** Once the parameters are set, Save and Apply Changes.
- **3** Add your SIP trunk to your outbound routes, and additionally set your inbound answer points in call routing.

**NOTE: You can setup Voicepulse to use a credential method as well for authentication. Ipitomy found during testing that the above was the simplest method for configuration, however if this does not meet your application requirements, Voicepulse can support other registration methods.**